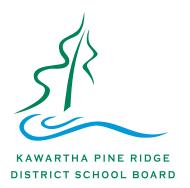

# OPEN WIFI

We know that not all KPR students and families have access to WiFi. As we work to support our communities in these challenging days, we have designated all our schools as public WiFi hotspots. Members of the public may access the Internet at no charge from outside our buildings. In using this resource, we encourage everyone to follow public health directives and maintain physical distancing.

Please note that WiFi signal strength may vary from site to site.

#### To connect to our public WiFi network on a iPhone:

- 1) Tap on "Settings"
- 2) Tap on "Wi-Fi"
- 3) Select "KPRDSB-OpenWifi"

### To connect to our public WiFi network on an Android device:

- 1) Swipe down and select and hold Wi-Fi Symbol
- 2) Tap "KPRDSB-OpenWifi" and connect

# To connect to our public WiFi network on a PC:

- 1) Bottom right hand corner on taskbar
- 2) Left click on the Wi-Fi Symbol
- 3) Select "KPRDSB-OpenWifi" and hit connect

# To connect to our public WiFi network on a MAC:

- 1) Top Right hand corner of taskbar
- 2) Left Click on Wi-Fi SymbolSelect "KPRDSB-OpenWifi" and connect

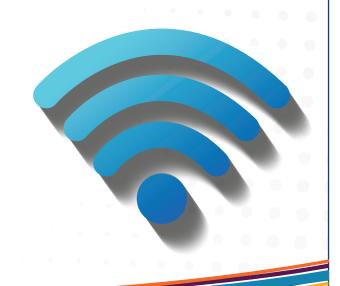